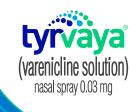

# TIER EXCEPTIONS

Learn about Tier Exceptions for your Medicare Part D patients

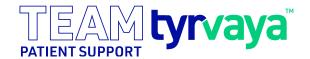

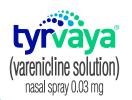

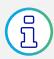

### What is a Tier Exception?

- A Tier Exception is a type of coverage determination by an insurance plan<sup>1</sup>
- You may request a Tier Exception so that a plan covers a non-preferred drug at the same cost that would apply to drugs in the preferred tier<sup>1</sup>
- Plans may approve a Tier Exception request when a non-preferred drug is demonstrated to be medically necessary<sup>1\*</sup>

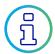

## When to consider submitting a Tier Exception

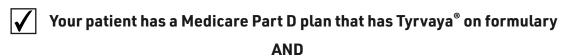

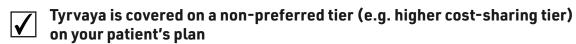

<sup>\*</sup>Medically necessary means documentation that, in the prescriber's medical judgment, shows that the patient requires the requested drug instead of the preferred formulary drug for efficacy, tolerability, or other reasons.

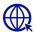

## Sending your patient's prescription to a local pharmacy?

**You won't get an alert to** begin a Tier Exception. After you prescribe Tyrvaya<sup>®</sup> (varenicline solution), with the patient's insurance plan name and member ID handy, follow these steps:

### **Using CoverMyMeds**

- Log into your CoverMyMeds account and click "New Request"
- Go to "Find Your Medication" and type Tyrvaya
- 3 Enter Patient Information and click "Continue"
- Go to "Patient Insurance", select Option 2, "By Insurance Plan." Enter the Patient Insurance State, then the Plan Name followed by the words "Tier Exception" (e.g. Aetna Tier Exception)
- Click "Start Request" next to the Tier Exception form and complete and submit the form

OR

### **Using the Plan Website**

You may also visit the **patient's insurance plan website** to locate the plan-specific Tier Exception form. Follow the plan's instructions to submit the form.

If a Tier Exception is approved, the pharmacist **needs to reprocess the claim** to get the updated copay for the patient, at the request of the patient or prescriber.

#### Did you know?

Plans under Optum (e.g. AARP, United Healthcare) do not allow Tier Exceptions to be submitted through CoverMyMeds. Scan the QR code on the right to print the Optum Tier Exception form and fax to the plan.

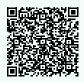

## R

## Sending your patient's prescription to PhilRx?

- Be on the lookout for a communication from PhilRx if a Tier Exception is available for you to complete
- PhilRx will provide instructions on submitting a Tier Exception

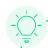

When you receive the Tier Exception determination from the plan, **notify PhilRx** so they can quickly process Tyrvaya at the lowest possible copay for the patient.

Fax: 888-975-0603 Phone: 855-544-1850, Option 1 Email: teamtyrvaya@usephil.com

Don't have time or forgot this step? No problem, PhilRx will rerun the claim after 10 business days to see if the copay decreased and provide your patients with their out-of-pocket cost.

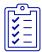

# What does a Tier Exception form typically include?

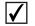

Patient and provider information

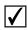

**Past treatments** that the patient has tried for this condition

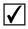

A **supporting statement** that indicates why the requested drug is medically necessary in the judgment of the treating prescriber<sup>1</sup>

#### This should outline:

- Why the preferred drug(s) on formulary would not be as effective as the requested drug for the patient,
- Whether the preferred drug(s) would have adverse effects

0R

 Any other reasons (e.g. intolerance to eye drops, inability to administer eye drops, patient lifestyle limitations, impact to patient's ability to perform normal daily activities)

#### Indication

Tyrvaya<sup>®</sup> (varenicline solution) nasal spray is indicated for the treatment of the signs and symptoms of dry eye disease.

#### **Important Safety Information**

#### **Adverse Reactions**

The most common adverse reaction reported in 82% of patients was sneezing. Events that were reported in 5-16% of patients were cough, throat irritation, and instillation-site (nose) irritation.

Please click here for the full Prescribing Information.

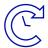

## What happens after you submit a Tier Exception?

- The plan must provide written notice of its decision within 24 hours for expedited requests or 72 hours for standard requests<sup>1</sup>
- Approved Tier Exceptions will be reflected in a patient's copay after the annual deductible has been met
- If a Tier Exception is approved, it will generally be effective until the end of the current calendar year, but may be approved for longer<sup>2</sup>

Have more questions about Tier Exceptions or how to submit one?

Contact your Viatris Territory Manager.

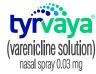

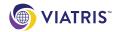

References: 1. Centers for Medicare & Medicaid Services. Exceptions. https://www.cms.gov/Medicare/Appeals-and-Grievances/
MedPrescriptDrugApplGriev/Exceptions. Accessed January 11, 2024.
2. Medicare Interactive. Requesting a tiering exception. https://www.medicareinteractive.org/get-answers/medicare-denials-and-appeals/part-dappeals/requesting-a-tiering-exception. Accessed January 11, 2024.

© 2024 Viatris Inc. and/or its affiliates. All rights reserved. VIATRIS and the Viatris Logo are trademarks of Mylan Inc., a Viatris Company. Oyster Point®, Tyrvaya®, the Tyrvaya logo, TEAMTyrvaya™, and the TEAMTyrvaya logo are trademarks of Oyster Point Pharma, Inc., a Viatris company, in the United States and certain jurisdictions.

TYR-2023-1304 01/24